Настройка локальной сети для решения vGate R2 for Hyper-V и использование

Автор: Александр Самойленко Дата: 30/11/2014

Продолжаем вас знакомить с решением vGate R2 от компании Код Безопасности, предназначенным для защиты виртуальной инфраструктуры Hyper-V от несанкционированного доступа

, а также для ее безопасной н[астройки](http://www.securitycode.ru/products/vgate/?demo=vGate&utm_source=vmguru&utm_medium=banner_140902&utm_campaign=vmguru) 

средствами политик

[. В этой статье мы расскажем о](http://www.vmgu.ru/articles/vgate-r2-for-hyper-v-admin-and-examples) том, как правильно настроить локальную сеть в соответствии с рефернсной архитектурой vGate, а также установить продукт с [использованием разл](http://www.vmgu.ru/articles/new-vgate-r2-policies-vsphere-5)ичных конфигураций (способы маршрутизации и варианты развертывания с основным и резервным сервером).

# **Перед установкой сервера авторизации vGate R2**

Чтобы обеспечить надежный уровень защиты, необходимо до установки компонентов vGate R2 выполнить конфигурирование сети, руководствуясь следующими правилами:

 - Сеть администрирования виртуальной инфраструктуры и сеть виртуальных машин рекомендуется отделить от остальных сетей ИТ-инфраструктуры.

 - Если в виртуальной инфраструктуре используются функции динамической миграции (Live Migrations) и репликации, то рекомендуется организовать отдельную сеть репликации виртуальных машин, отделив ее от сетей администрирования и сетей виртуальных машин.

 - Если данные виртуальных машин хранятся за пределами серверов Hyper-V в отдельной системе хранения, то рекомендуется создать сеть передачи данных на основе технологии Ethernet (iSCSI) или SMB 3.0. При необходимости сеть передачи данныхи сеть репликации виртуальныхмашин могут быть совмещены.

Для работы в сети, сконфигурированной таким образом, серверы Hyper-V должны иметь необходимое число независимых Ethernet-интерфейсов.

Если вы будете вводить сервер авторизации в домен Active Directory, выполните следующие рекомендации:

Автор: 30.11.14 18:24 -

 - Не размещайте контроллер домена внутри защищаемого периметра виртуальной инфраструктуры.

 - Сервер авторизации не поддерживает автоматическую смену паролей для служебных учетных записей vGate в домене Windows. Поэтому необходимо создать отдельное организационное подразделение (Organization Units — OU), в котором будут размещаться такие учетные записи, и отключить для него автоматическую смену паролей.

- Для этого:

 - назначьте данному OU групповую политику, в которой в ветви "**Computer ConfigurationPoliciesWindows SettingsSecurity SettingsLocal PoliciesSecurity Options** "

 - присвойте параметру "**Domain member: Disable machine account password changes** " значение "**Enabled**" или параметру "**Domain member:maximum machine accountpassword age**

" — значение "

#### **999 days**

". Данное OU выбирается на определенномшаге установки сервера авторизации.

Перед конфигурированием локальной сети вам, возомжно, потребуется дополнительно ознакомиться с документацией к продукту Microsoft Hyper-V.

Итак, возможно несколько вариантов развертывания решения vGate R2 в локальной сети.

1. Сервер vGate выступает как маршрутизатор трафика из внешней сети администрирования (рабочие места администраторов, а также DNS-серверы, контроллеры домена и т.п.):

Автор: 30.11.14 18:24 -

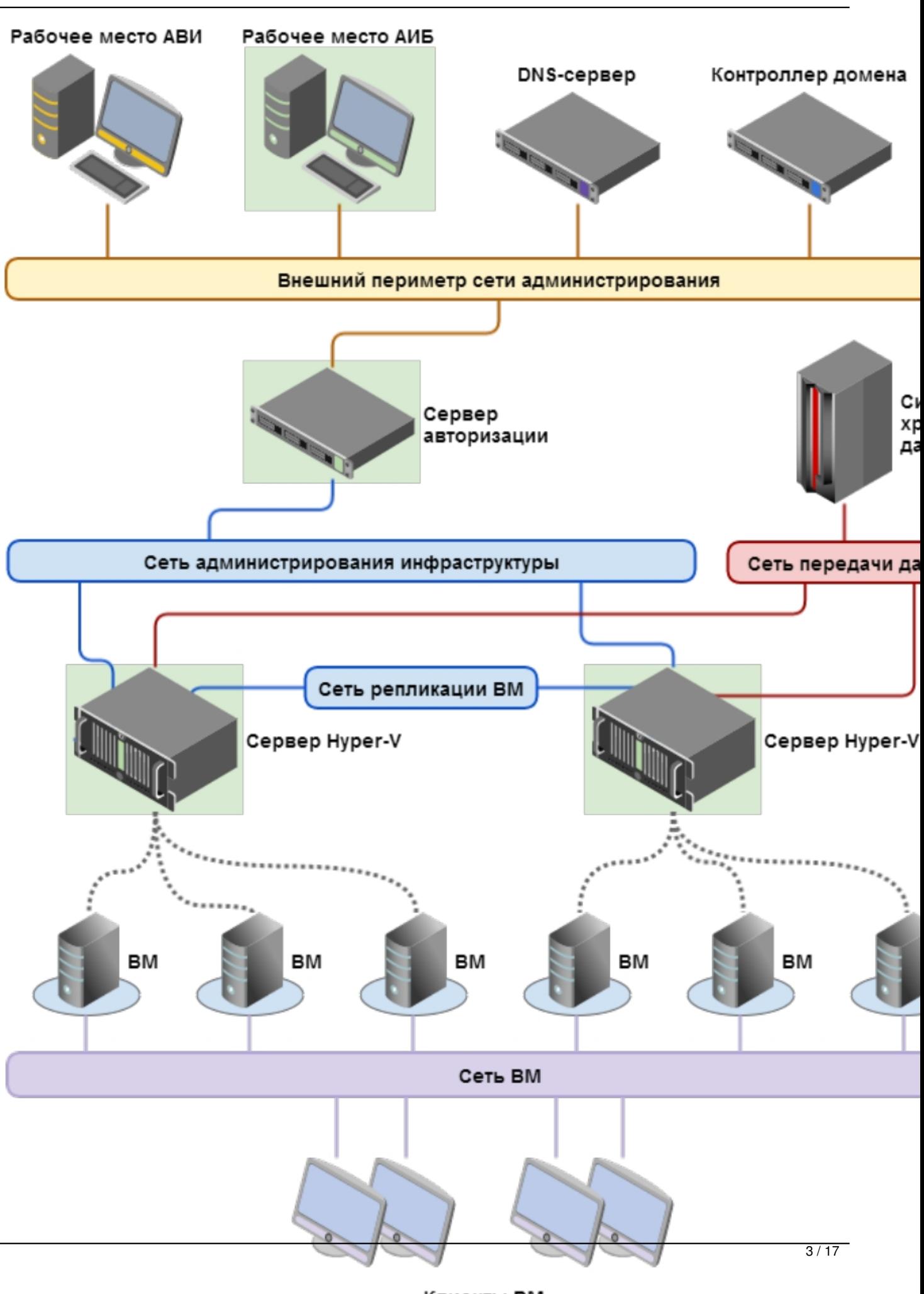

Клиенты ВМ

Автор: 30.11.14 18:24 -

8. Во во непорфанте развертные для маршрутизации и пользуется и маршритизатор и маршритизатор и сервер авториз

Автор: 30.11.14 18:24 -

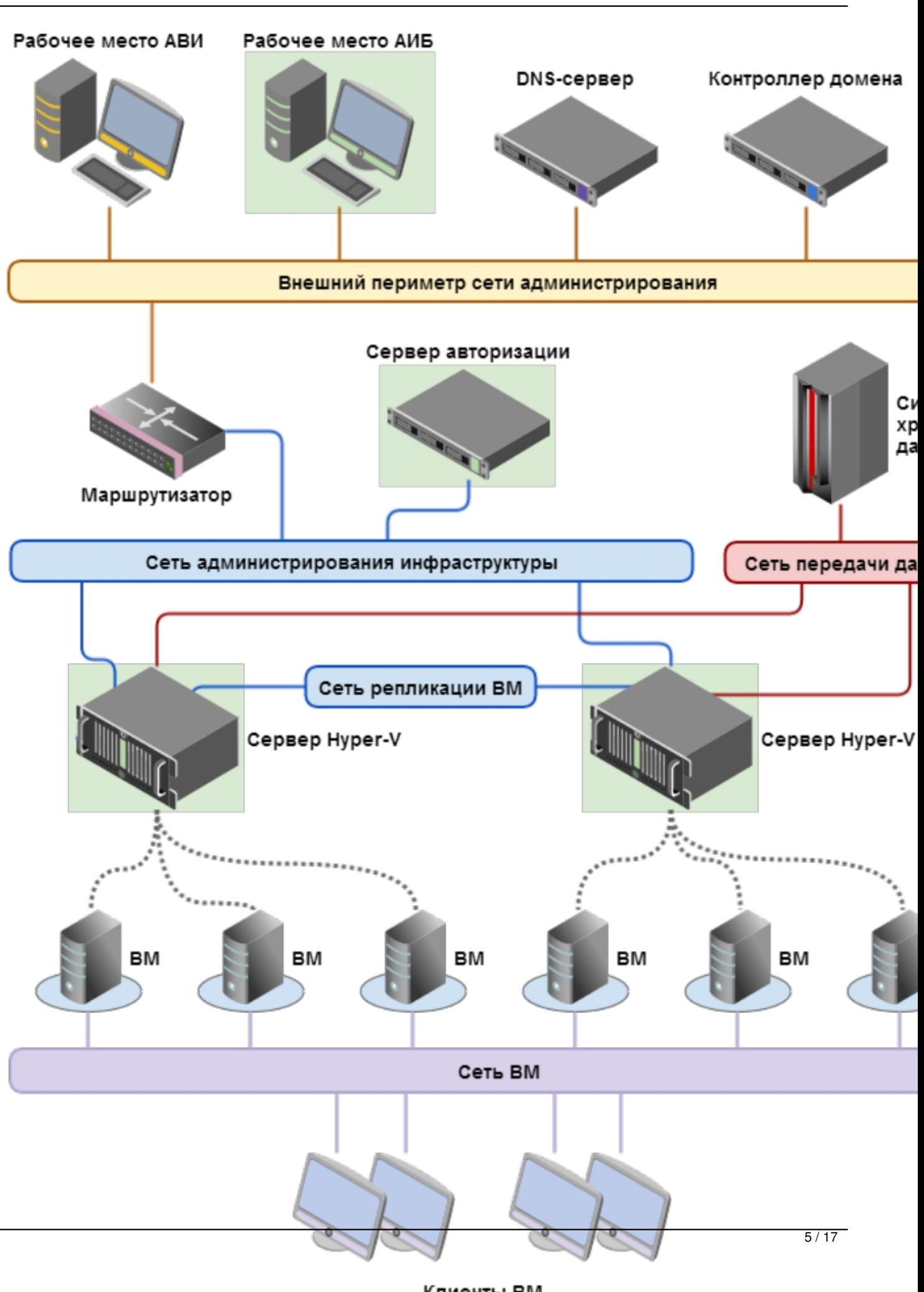

Автор: 30.11.14 18:24 -

# Во время установки сервера авторизации уGate R2

Установка и последующая работа сервера авторизации vGate различаются в зависимости от рассмотренного выше способа маршрутизации управляющего трафика между внешним и защищаемым периметрами сети администроирования:

### - **С помощью существующего маршрутизатора в сети.**

 Режим не требует реконфигурации существующей сети и предусматривает наличие во внешней сети администрирования сертифицированного межсетевого экрана (маршрутизатора), фильтрующего сетевой трафик к защищаемым серверам. На маршрутизаторе необходимо закрыть доступ с рабочих мест администратора виртуальной инфраструктры (АВИ) и администратора информационной безопасности (АИБ, он же администратор vGate) в защищаемую подсеть или к серверам по отдельности и разрешить доступ к серверу авторизации.

## - **Через сервер авторизации vGate.**

 При выборе этого способа защищаемые серверы должны быть расположены в отдельной подсети. На всех компьютерах защищаемого периметра (серверах Hyper-V) в качестве шлюза по умолчанию следует указать IP-адрес

 адаптера защищаемого периметра сервера авторизации. На всех рабочих местах АВИ в качестве шлюза по умолчанию следует указать IP- адрес сетевого адаптера сервера авторизации во внешней сети. При выборе данного режима не требуется дополнительная настройка маршрутизатора.

На компьютере, предназначенном для сервера авторизации vGate, необходимо предварительно установить компонент Microsoft Visual C++ 2005 Redistributable. Для этого запустите с установочного диска из каталога RedistributablesMicrosoft Visual C++ 2005 Redistributable файл vcredist\_x86.exe и следуйте указаниям мастера установки.

**Примечание**. Если на компьютере, предназначенном для сервера авторизации vGate, эксплу-

 атируется ПО Security Studio Endpoint Protection (SSEP), то перед началом установки необходимо

отключить брандмауэр SSEP.

-------------------------

Автор: 30.11.14 18:24 -

-------------------------

**Важно!** Если предполагается использование Active Directory, необходимо ввести компьютер, предназначенный для сервера vGate, в домен. Если компьютер сервера авторизации был добавлен в домен после установки ПО vGate, то необходимо добавить этот домен в список доверенных доменов в консоли управления vGate.

Для этого уже после установки vGate откройте группу параметров "Дополнительные настройки". В области параметров нажмите кнопку-ссылку "Настроить" рядом с заголовком "Доверенные домены".

На экране появится диалог для добавления и удаления доверенных доменов:

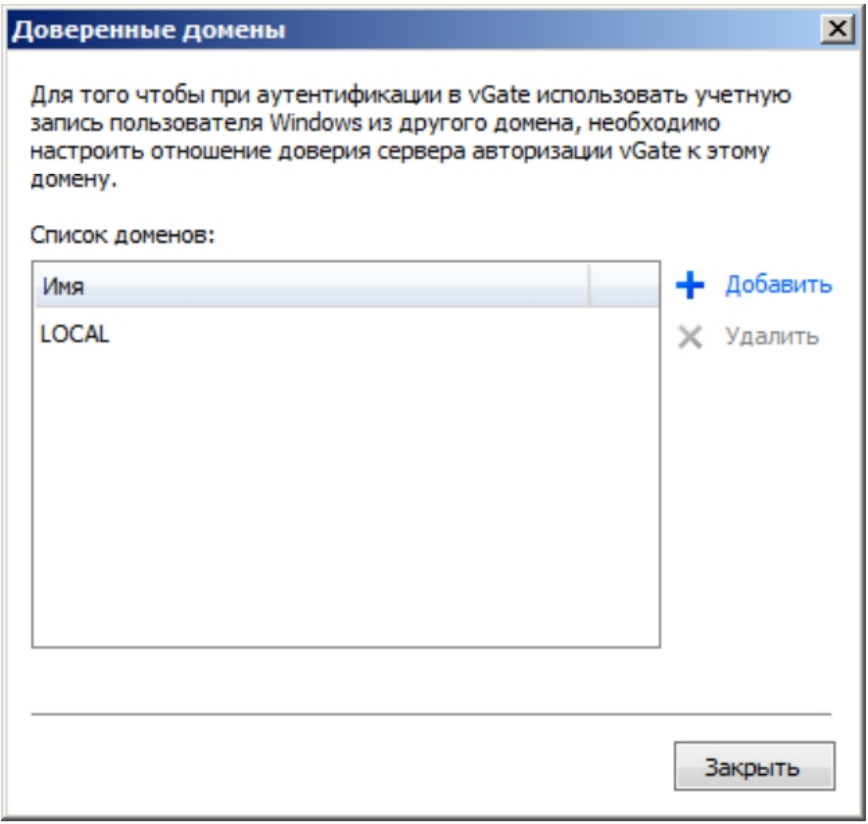

Автор: 30.11.14 18:24 -

#### **Установка при использовании маршрутизатора**

Настройте на компьютере, предназначенном для сервера авторизации, одно соединение локальной сети.

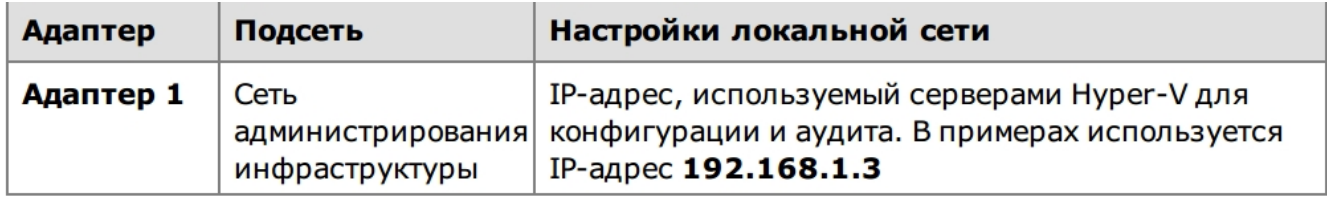

Далее запустите установку и выберите способ маршрутизации трафика "С помощью существующего маршрутизатора в сети":

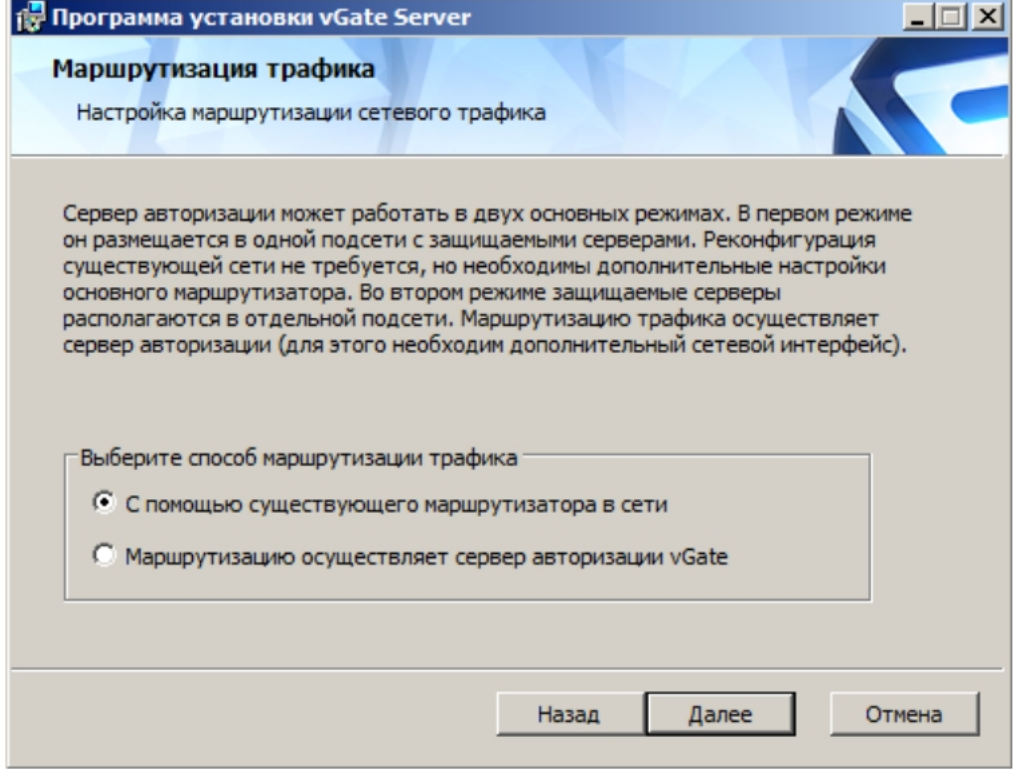

Автор: 30.11.14 18:24 -

Затем укажите IP-адрес адаптера 1 сервера авторизации, через который будут проходить маршруты в защищаемый периметр и из него:

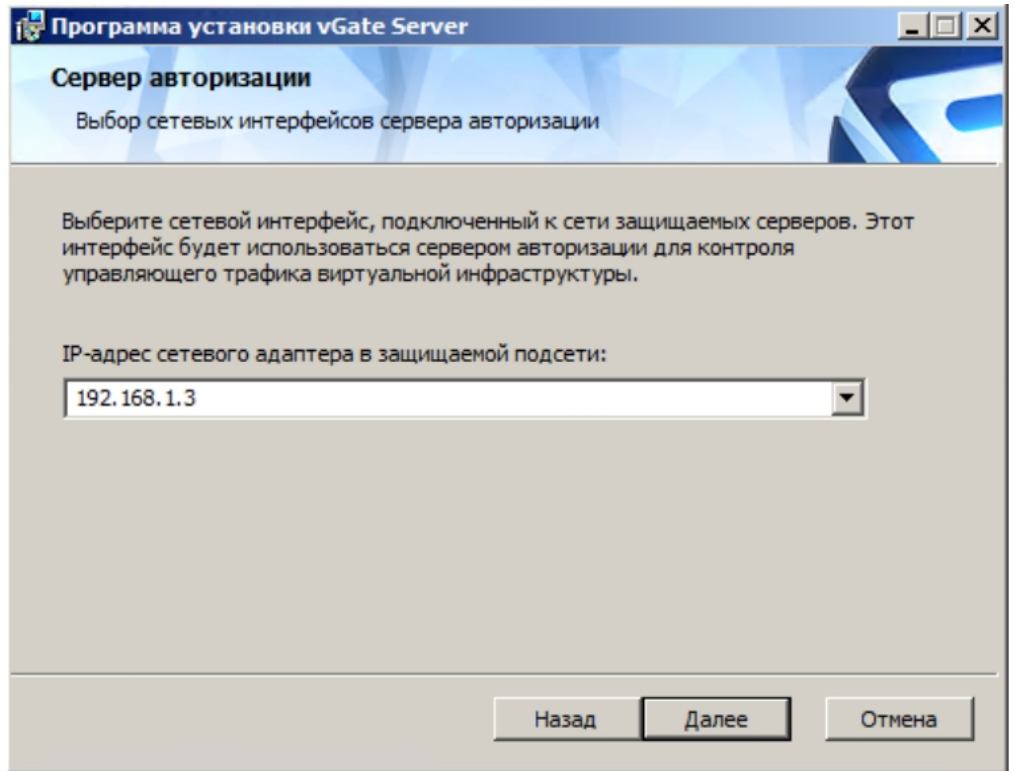

Если учетная запись данного компьютера входит в домен Windows, на одном из следующих шагов появится следующий диалог (если же используется учетная запись локального администратора,то на экране появится сообщение об ошибке "Не удалось поключиться к службе каталогов". Поле выбора контейнера для учетных записей vGate будет пустым, а кнопка "Обзор" недоступна):

Автор: 30.11.14 18:24 -

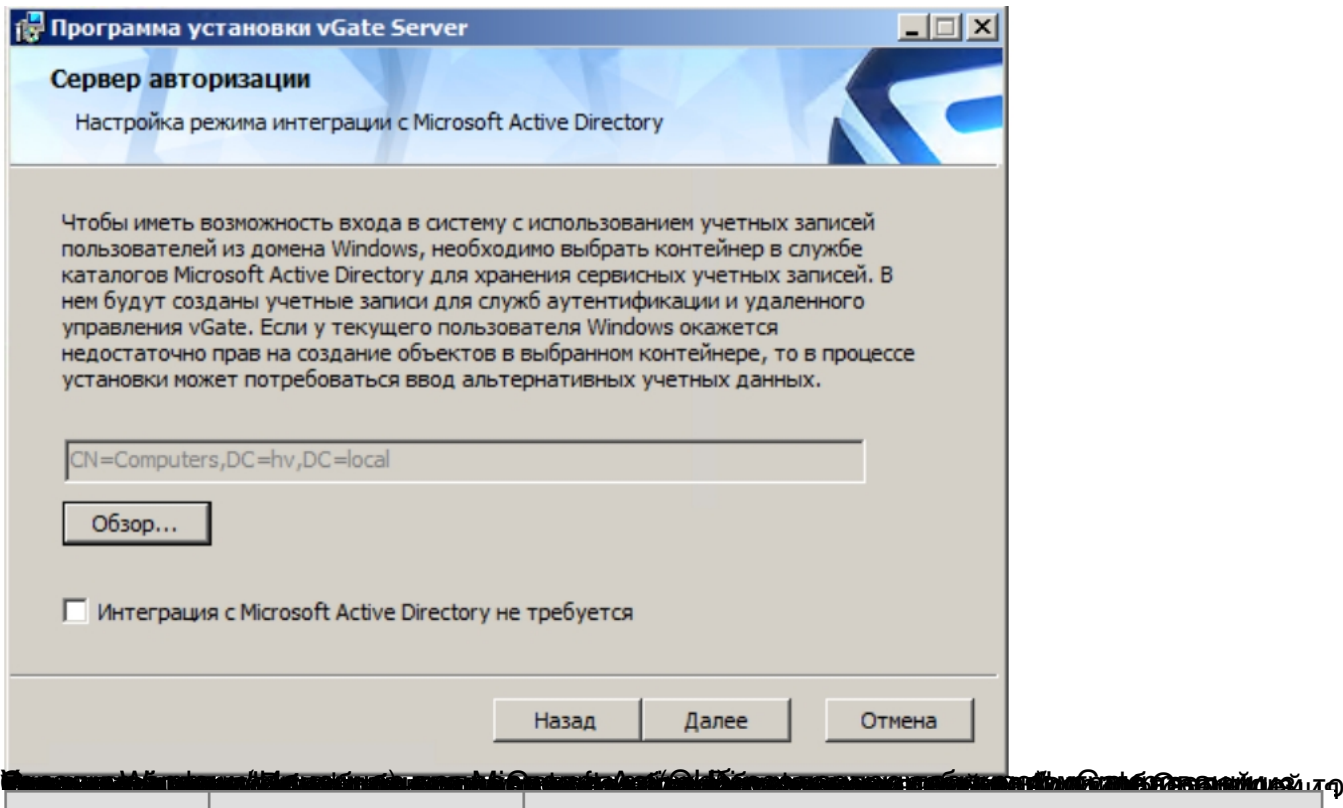

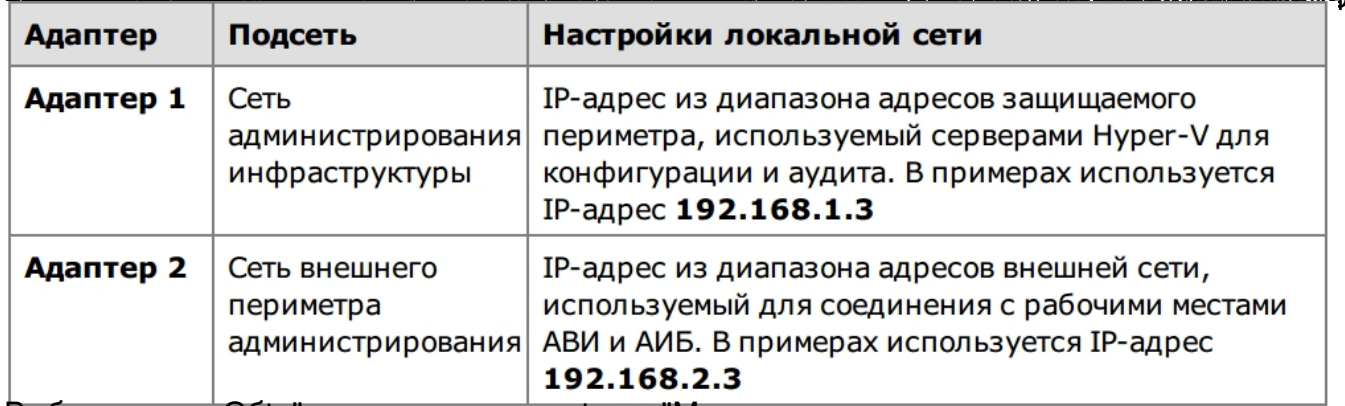

Выберизвеции осбаты аршрутизации трафика "Маршрутизацию осуществляет сервер

Автор: 30.11.14 18:24 -

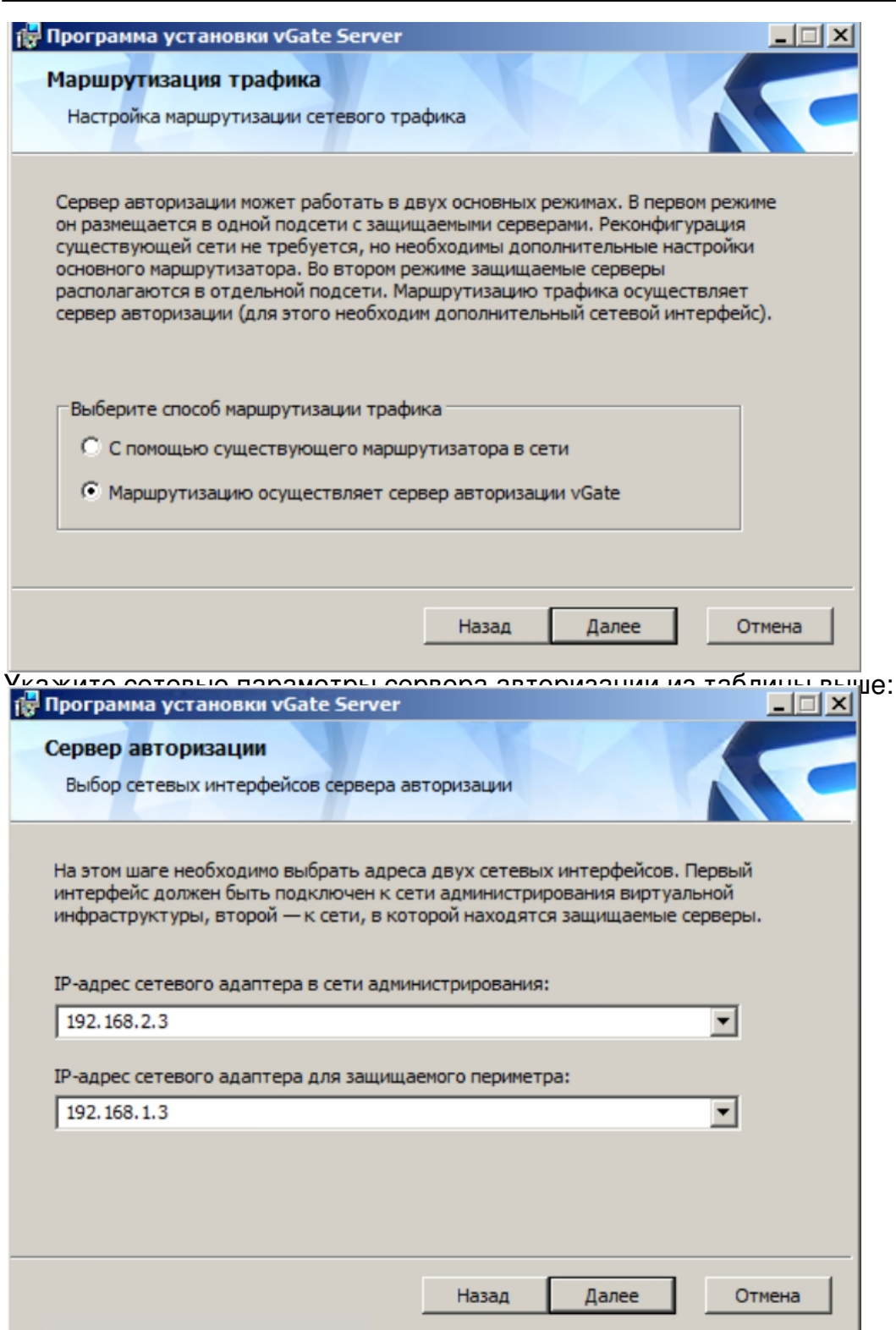

На экране появится диалог указания подсетей защищаемого периметра:

Автор: 30.11.14 18:24 -

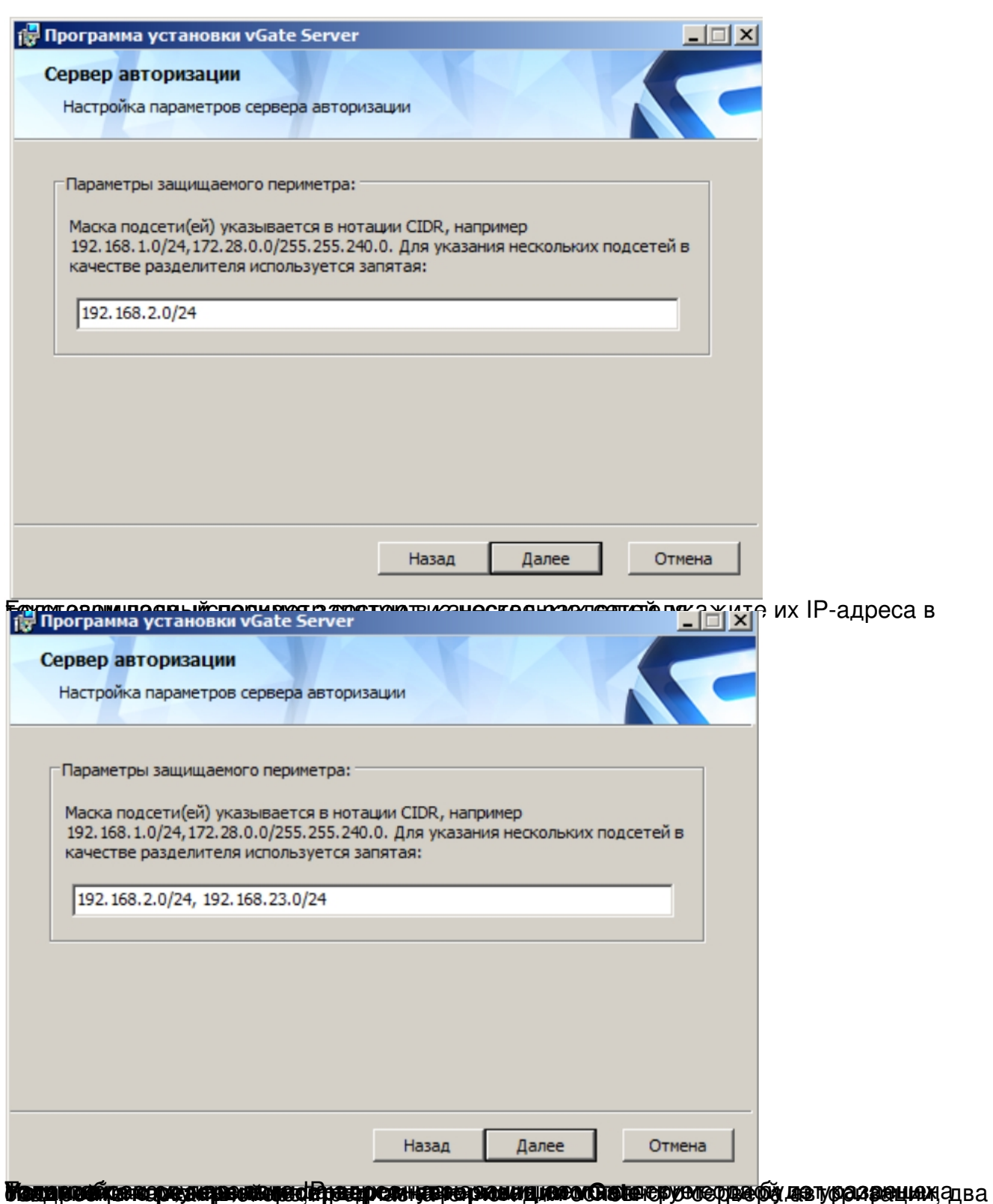

Автор: 30.11.14 18:24 -

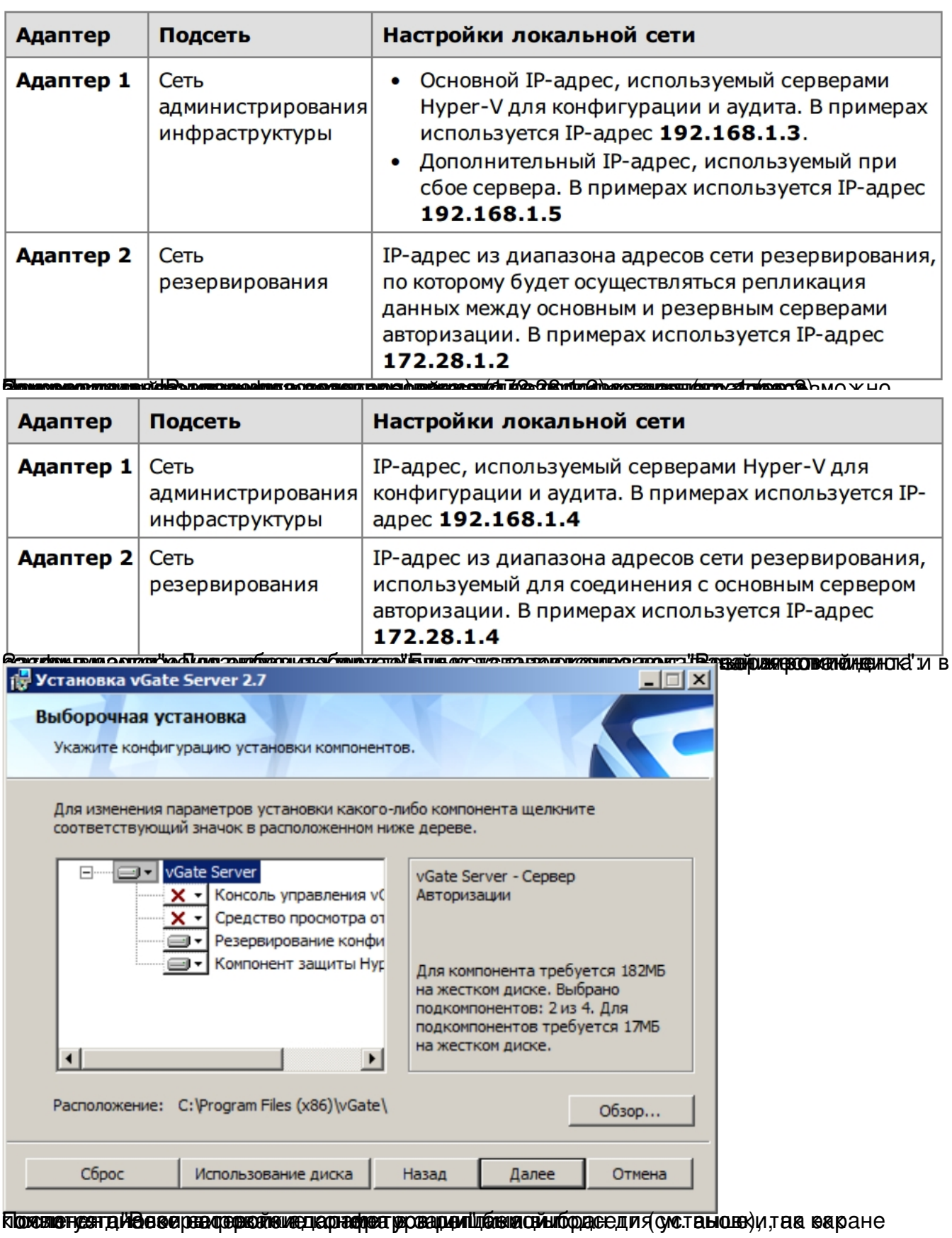

Автор: 30.11.14 18:24 -

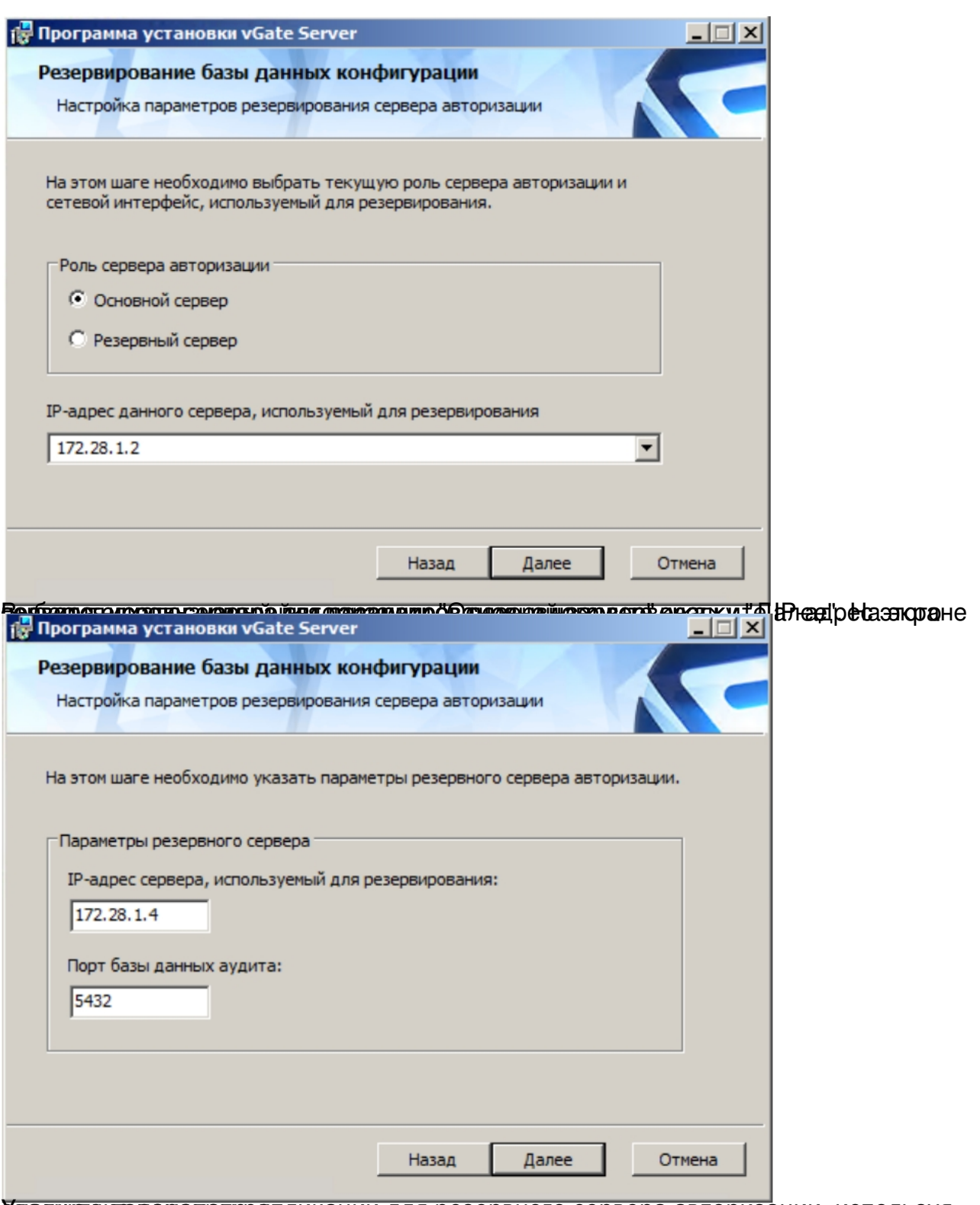

Укажите и вради репликации для резервного сервера авторизации, используя

Автор: 30.11.14 18:24 -

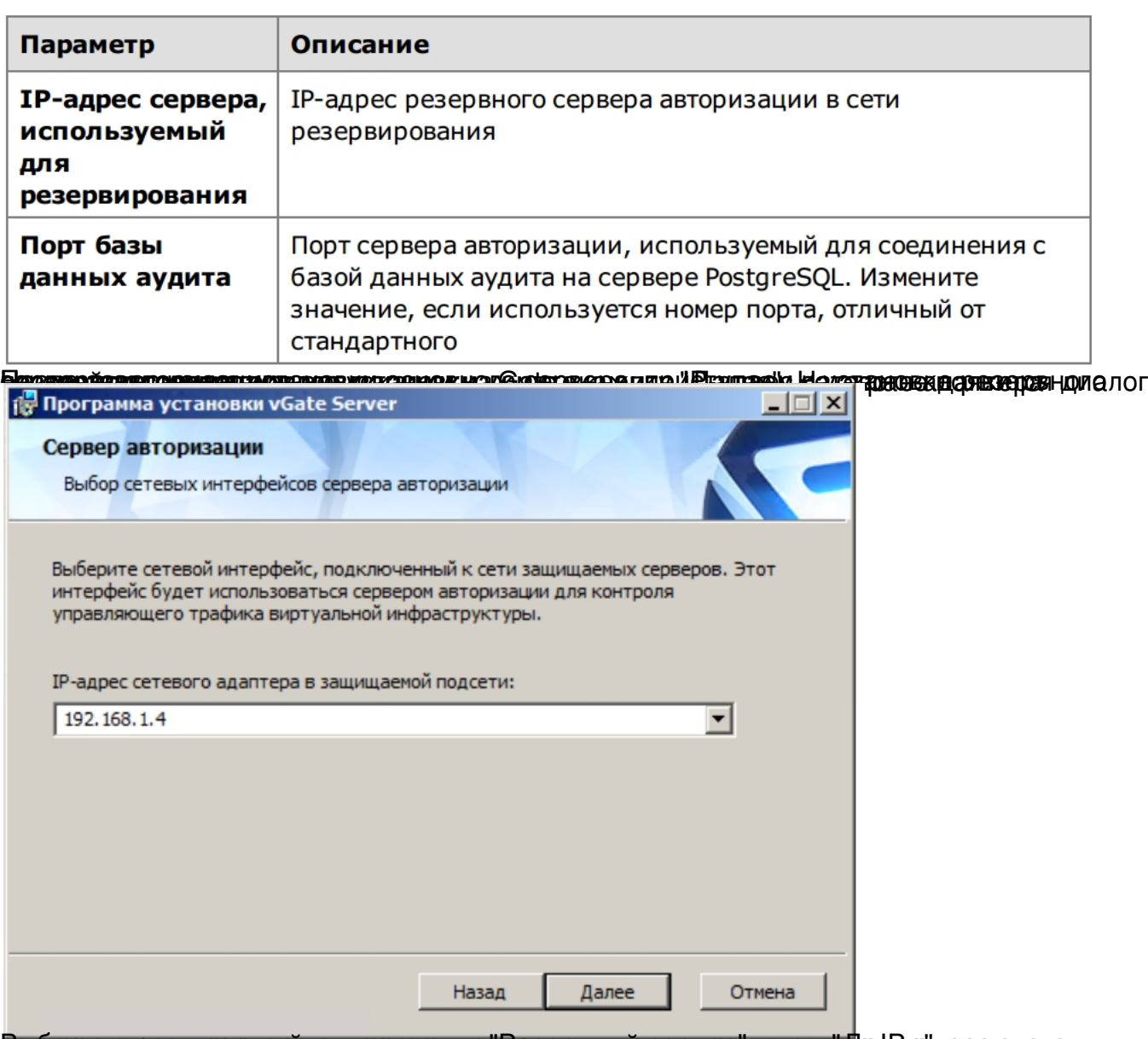

Вербнеррате роловых зуревера давя ореженным ровена ранный веровер кнуж в ките IP-адрес этого

Автор: 30.11.14 18:24 -

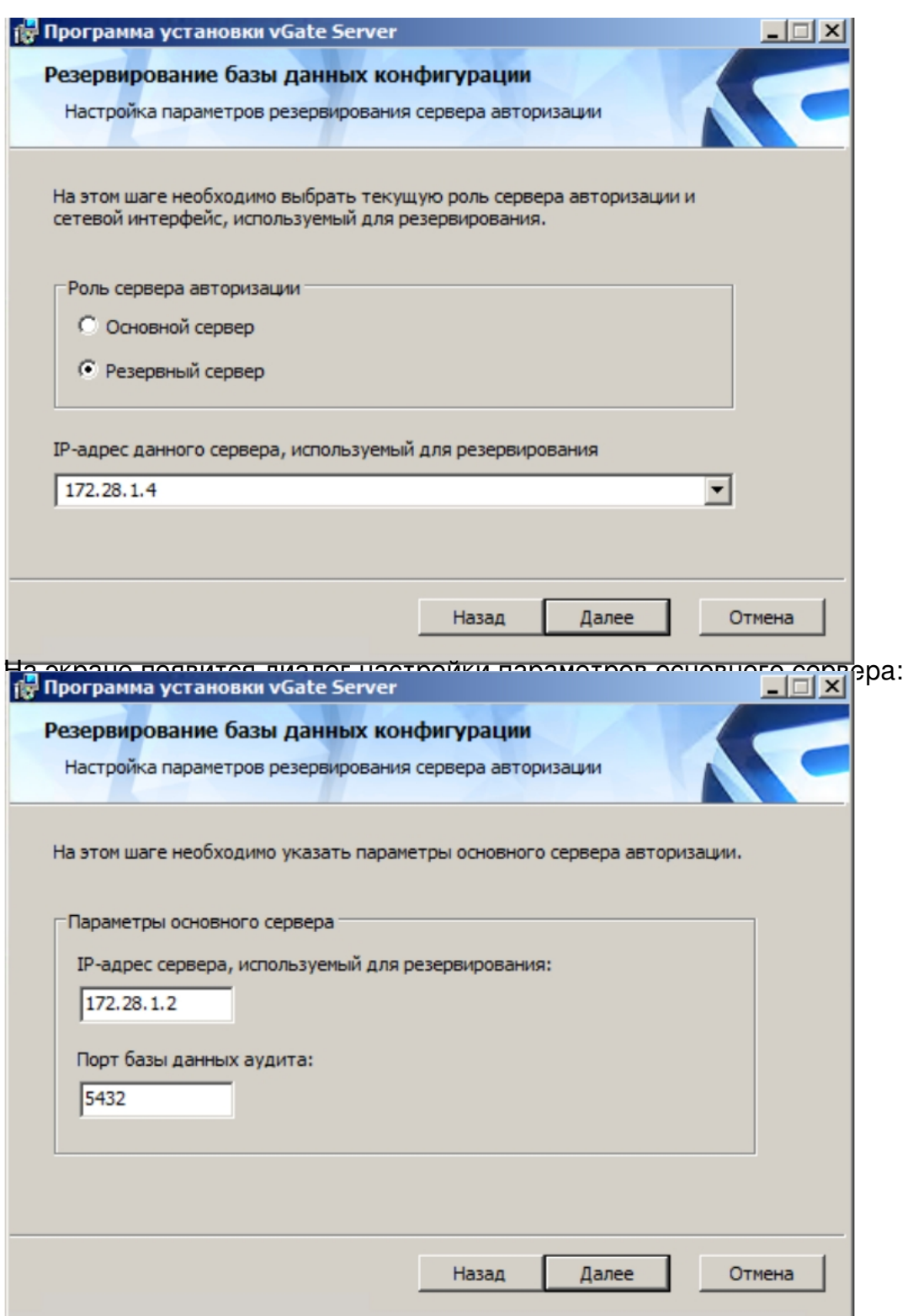

Укадующие параметры репликации для основного сервера авторизации, используя

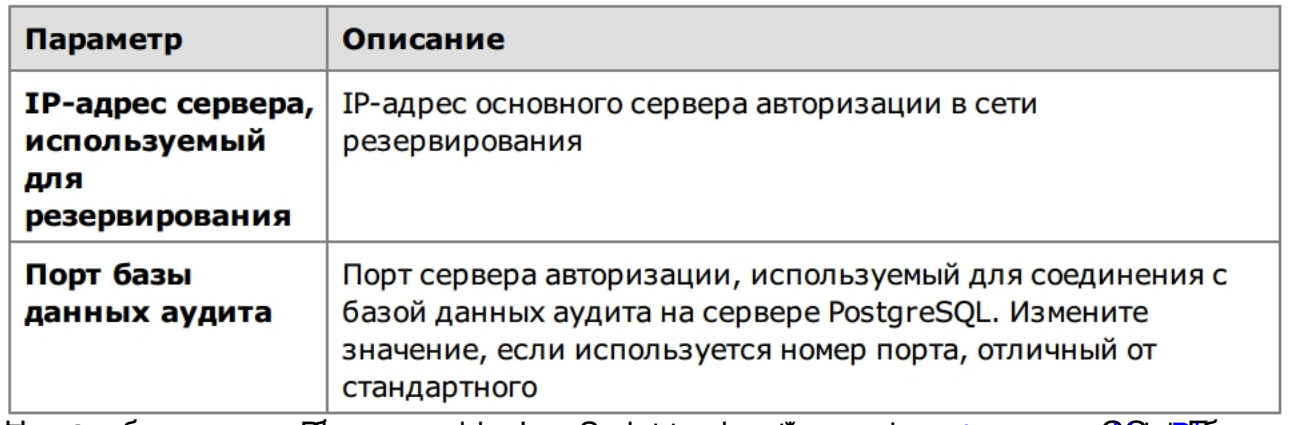

hter post reverser used passay e partyre des mas equate party are partyre a may rever a bate (in us Jp-net